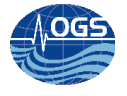

# **Replica Postgres V9.5 master/slave**

A. BUSSANI

Approved by: ……………………………

Dr. Paola Del Negro

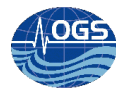

# **INDICE:**

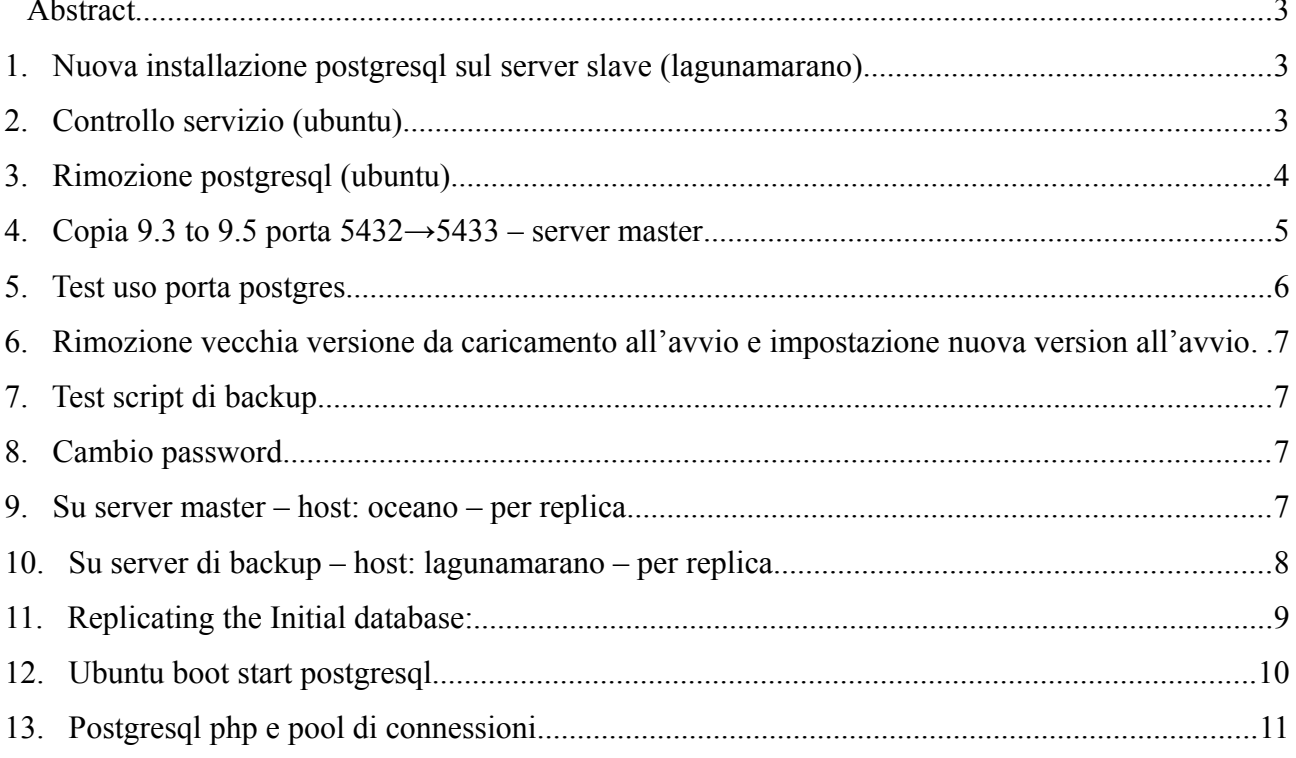

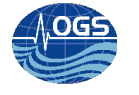

### **Abstract**

Avendo la necessità di:

- creare un backup dei dati (e degli utenti del db)
- alleggerire il server oceano dalle chiamate in lettura da parte del server web nettuno,

si è reso necessario creare una replica mater/slave del database Postgres installato su oceano. Si è scelto di installare il server di replica su un server virtuale nominato lagunamarano.

## **1. Nuova installazione postgresql sul server slave (lagunamarano)**

Documentazione disponibile online; http://tecadmin.net/install-postgresql-server-on-ubuntu/

Aggiungere i repository per la versione scelta (9.5)

```
$ sudo sh -c 'echo "deb http://apt.postgresql.org/pub/repos/apt/ `lsb_release 
-cs`-pgdg main" >> /etc/apt/sources.list.d/pgdg.list'
$ wget -q https://www.postgresql.org/media/keys/ACCC4CF8.asc -O - | sudo apt-key
add -
```
Installazione

```
$ sudo apt-get update
$ sudo apt-get install postgresql postgresql-contrib
```
Test di connessione

Dopo l'installazione del server PostgreSQL, per default viene creata l'utenza postgres, con lo stesso nome viene creata una role e un utente di sistema

Quindi usando l'utenza postgres si tenta di connettersi al server:

```
$ sudo su - postgres
$ psql
```
Essendo loggati si controlla le informazioni di connessione:

```
postgres-# \conninfo
postgres=# \conninfo
You are connected to database "postgres" as user "postgres" via socket in 
"/var/run/postgresql" at port "5432".
```
Per disconnettersi: postgres-# \q

# **2. Controllo servizio (ubuntu)**

service --status-all

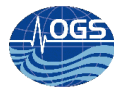

- $\lceil + \rceil$  acpid
- [ + ] apache2
- [ ] apparmor
- [?] apport
- $\lceil + \rceil$  atd
- [?] console-setup
- $\lceil \rceil$  cron
- $\lceil \rceil$  dbus
- [? ] dns-clean
- [ ] friendly-recovery
- [-] grub-common
- [?] irqbalance
- [?] killprocs
- [ ? ] kmod
- [?] mysql
- [?] networking
- [? ] ondemand
- $\lceil + \rceil$  openvpn
- [ + ] postgresql
- [? ] pppd-dns
- $\lceil + \rceil$  procps
- [ ? ] rc.local
- $\lceil + \rceil$  resolvconf
- [ ] rsync
- $\lceil + \rceil$  rsyslog
- [ ? ] screen-cleanup
- [?] sendsigs
- $\lceil \rceil$  ssh
- [ ] sudo
- [ ] sysstat
- $\lceil + \rceil$  udev
- [? ] umountfs
- [?] umountnfs.sh
- [?] umountroot
- [ ] unattended-upgrades
- [ ] urandom
- $\lceil \rceil$  x11-common

/etc/init.d/postgresql status 9.5/main (port 5432): online

# **3. Rimozione postgresql (ubuntu)**

Se ci dovessero essere dei problemi, la disinstallazione si puo' fare cosi': Documentazione online:

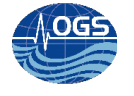

https://help.ubuntu.com/community/PostgreSQL

```
apt-get --purge remove postgresql\*
apt-get purge postgr*
apt-get autoremove postgr*
```
ed inoltre:

```
rm -r /etc/postgresql/
rm -r /etc/postgresql-common/
rm -r /var/lib/postgresql/
userdel -r postgres
groupdel postgres
```
## **4. Copia 9.3 to 9.5 porta 5432→5433 – server master**

Avendo installato la nuova versione 9.5 ed essendo installata la versione 9.3 sul master, si rende necessario aggiornare la versione del server postgres su oceano.

Si provvede quindi ad installare la versione 9.5 aggiornando i repository e scaricando la versione opportuna, provvedendo a variare la porta di ascolto del server da 5432 a 5433 (in modo da poter eseguire contemporaneamente i due server – vecchio e nuovo – per testarne le funzionalità).

Per l'aggiornamento dalla version 9.3 alla 9.5: [postgres@oceano 9.5]\$ /usr/pgsql-9.5/bin/pg\_upgrade -b /usr/pgsql-9.3/bin/ -B /usr/pgsql-9.5/bin/ -d /usr2/pgsql/9.3/data -D /usr2/pgsql/9.5/ Performing Consistency Checks ----------------------------- Checking cluster versions ok Checking database user is the install user on the ok Checking database connection settings on the connection of Checking for prepared transactions ok Checking for reg\* system OID user data types ok Checking for contrib/isn with bigint-passing mismatch ok Checking for invalid "line" user columns ok Creating dump of global objects ok Creating dump of database schemas ok a strong started the started of the started of the started of the started of the started of the started of Checking for presence of required libraries and the control of Checking database user is the install user on the ok Checking for prepared transactions ok If pg upgrade fails after this point, you must re-initdb the new cluster before continuing. Performing Upgrade ------------------ Analyzing all rows in the new cluster and the set of the ok Freezing all rows on the new cluster and the set of the ok Deleting files from new pg clog on the control of the ok Copying old pg clog to new server on the control of the control of Setting next transaction ID and epoch for new cluster ok Deleting files from new pg\_multixact/offsets ok ok Copying old pg\_multixact/offsets to new server ok ok Deleting files from new pg\_multixact/members ok

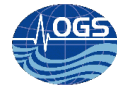

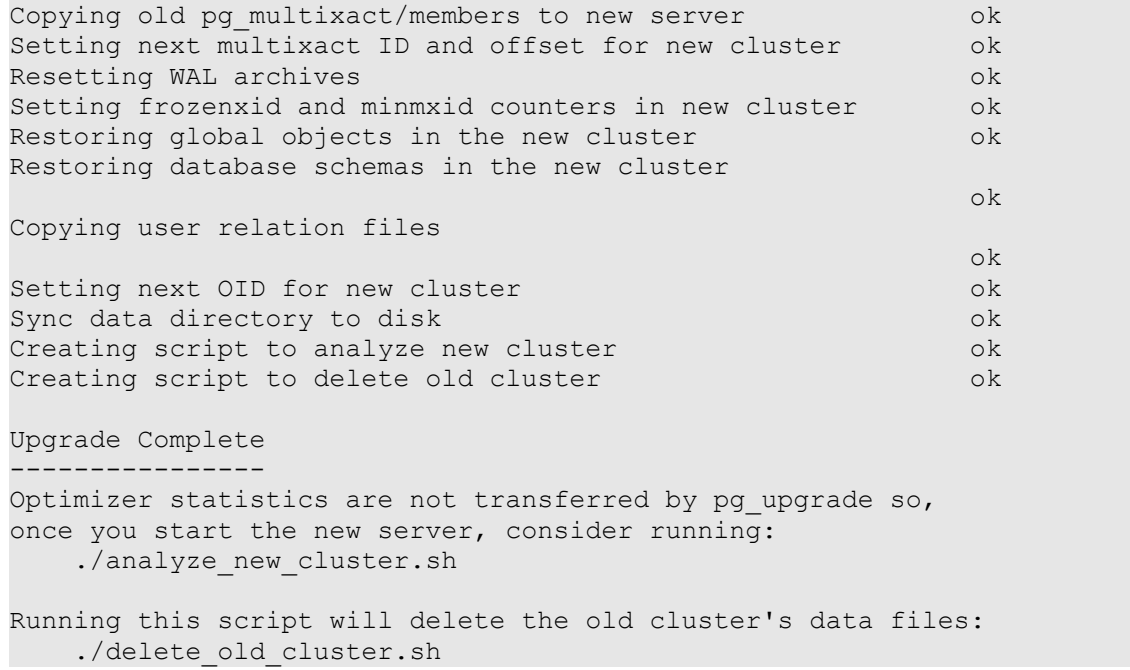

#### Per la chiusura/riavvio del servizio:

/etc/init.d/postgresql-9.3 stop /etc/init.d/postgresql-9.5 stop /etc/init.d/postgresql-9.5 start

### **5. Test uso porta postgres**

```
nmap -v -p 5432 127.0.0.1
Starting Nmap 4.11 ( http://www.insecure.org/nmap/ ) at 2016-07-13 12:22 CEST
Initiating SYN Stealth Scan against oceano.ogs.trieste.it (127.0.0.1) [1 port] 
at 12:22
Discovered open port 5432/tcp on 127.0.0.1
The SYN Stealth Scan took 0.00s to scan 1 total ports.
Host oceano.ogs.trieste.it (127.0.0.1) appears to be up ... good.
Interesting ports on oceano.ogs.trieste.it (127.0.0.1):
PORT STATE SERVICE
5432/tcp open postgres
Nmap finished: 1 IP address (1 host up) scanned in 0.010 seconds
               Raw packets sent: 1 (44B) | Rcvd: 2 (88B)
[root@oceano data]# nmap -v -p 5433 127.0.0.1
Starting Nmap 4.11 ( http://www.insecure.org/nmap/ ) at 2016-07-13 12:22 CEST
Initiating SYN Stealth Scan against oceano.ogs.trieste.it (127.0.0.1) [1 port] 
at 12:22
Discovered open port 5433/tcp on 127.0.0.1
The SYN Stealth Scan took 0.00s to scan 1 total ports.
Host oceano.ogs.trieste.it (127.0.0.1) appears to be up ... good.
Interesting ports on oceano.ogs.trieste.it (127.0.0.1):
PORT STATE SERVICE
```
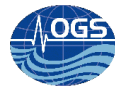

5433/tcp open unknown

Nmap finished: 1 IP address (1 host up) scanned in 0.010 seconds Raw packets sent: 1 (44B) | Rcvd: 2 (88B)

# **6. Rimozione vecchia versione da caricamento all'avvio e impostazione nuova**

## **version all'avvio**

/sbin/chkconfig postgresql-9.3 0:off 1:off 2:on 3:on 4:on 5:on 6:off postgresql-9.5 0:off 1:off 2:off 3:off 4:off 5:off 6:off usage: chkconfig --list [name]

chkconfig --add <name> chkconfig --del <name> chkconfig [--level <levels>] <name> <on|off|reset|resetpriorities>

```
chkconfig postgresql-9.3 off
chkconfig postgresql-9.5 on
```
# **7. Test script di backup**

Esiste uno script di backup che esegue un dumpall dell'intero db e lo comprime, inserendolo successivamente sul server di backup pacifico.

/storage/sire/users/abussani/bck\_postgres.sh Lo script viene eseguito ogni domenica alle 22 e 22 – utenza root 22 22 \* \* 0 /storage/sire/users/abussani/bck\_postgres.sh

# **8. Cambio password**

sudo -u postgres psql # \password messa su entrambi la stessa: password

# **9. Su server master – host: oceano – per replica**

Documentazione online: [https://www.digitalocean.com/community/tutorials/how-to-set-up-master-slave-replication-on](https://www.digitalocean.com/community/tutorials/how-to-set-up-master-slave-replication-on-postgresql-on-an-ubuntu-12-04-vps)[postgresql-on-an-ubuntu-12-04-vps](https://www.digitalocean.com/community/tutorials/how-to-set-up-master-slave-replication-on-postgresql-on-an-ubuntu-12-04-vps)

Sul master server creare un utenza per la replica sudo su - postgres

```
psql -c "CREATE USER rep REPLICATION LOGIN CONNECTION LIMIT 1 ENCRYPTED PASSWORD
'password';"
```
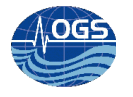

utenza rep password .<br>password

Inserimento server slave in conf su master

```
/usr2/pgsql/9.3/data/postgresql.conf
legge da dove poter accettare connessioni da questo file:
/usr2/pgsql/9.3/data/pg_hba.conf
```
aggiungere (non alla fine del file) le permission per il server slave di replica host replication rep 140.105.65.140/32 trust

poi nel file postgresql.conf listen addresses = 'localhost, IP address of THIS host' wal level = 'hot standby'  $archive$  mode =  $\overline{on}$  $archive\_command = 'cd.$  $max$  wal<sup>-</sup>senders = 1  $hot$  standby =  $on$ 

#### Eseguiti i cambiamenti sul postgresql.conf su oceano si riavvia il servizio

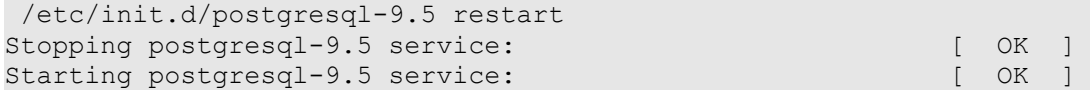

### **10.Su server di backup – host: lagunamarano – per replica**

```
service postgresql stop
* Stopping PostgreSQL 9.5 database server
```
cd /usr/share/postgresql/9.5/

#### Aggiornare il file degli accessi:

pg\_hba.conf

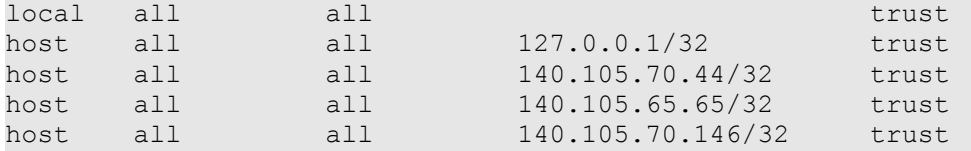

#### Aggiungere verso la fine del file:

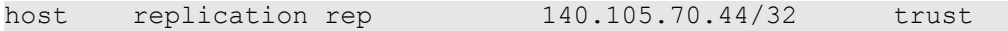

Aggiungere le seguenti linee all'interno del file di configurazione:

postgresql.conf

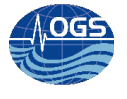

You can use the same configuration options you set for the master server, modifying only the IP address to reflect the slave server's address:

```
listen addresses = 'localhost,104.105.65.140'
wal level = 'hot standby'archive mode = \overline{on}archive command = 'cd.
max wal<sup>senders = 1</sup>
hot standby = on
```
# **11.Replicating the Initial database:**

Prima che lo slave possa replicare il master, necessitiamo di costruire il database sul quale verranno eseguite man mano gli aggiornamenti. Lo slave si occupa di leggere i file di log del master e di eseguire le stesse operazioni sul suo database, è necessario quindi che i due siano inizialmente identici.

Sul server master possizmo usare dei comandi di backup. Poi ci serv trasferire i dati al server slave e poi chiudere il comando di apertura del backup.

Usando l'utenza postgres

```
psql -c "select pg_start_backup('initial_backup');"
rsync -cva --inplace --exclude=*pg_xlog* /usr2/pgsql/9.5/data/ 
140.105.65.140:/var/lib/postgresql/9.5/main/
psql -c "select pg stop backup();"
```
Può accadere che ci siano degli errori, controllare che non siano file importanti.

Ora i dati del master dovrebbero essere sullo slave.

Ora è necessario configurare un file di recovery sul nostro server slave

I file di configurazione si dovrebbero trovare in:

/etc/postgresql/9.5/main/

non in

/var/lib/postgresql/9.5/main

Qui creiamo un file di recovery

recovery.conf

```
standby mode = 'on'
primary conninfo = 'host=140.105.70.44 port=5432 user=rep password=password'
trigger_file = '/tmp/postgresql.trigger.5432'
```
L'ultima linea nel file,  $triqger$  file, è la parte interessante dell'intera configurazione. Se create il file all'interno della macchina slave, il database server si riconfigurerà agendo come master.

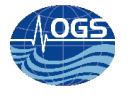

Questa operazione romperà il normale flusso delle operazioni, specialmente se il master continua a funzionare, ma è quello che è necessario quando il master si interrompe. Questo permette allo slave di iniziare ad accettare delle modifiche sul db. E' possible risolvere quindi risolvere il problema e rimettere in funzionamento il server master.

Per eseguire il server:

```
service postgresql start
```
Controllare i log se ci sono problemi

```
less /var/log/postgresql/postgresql-9.5-main.log
```
Inoltre controllare anche la connessione generata dallo start

All'interno della directory pg\_log controllare il file log .opts

```
cat postmaster.opts
/usr/lib/postgresql/9.5/bin/postgres "-D" "/var/lib/postgresql/9.5/main" "-c" 
"config_file=/etc/postgresql/9.5/main/postgresql.conf"
modifico i file di config …
```
Documentazione online su come è possibile risolvere alcuni problemi che possono accaddere:

[http://dba.stackexchange.com/questions/16781/postgresql-9-1-hot-backup-error-the-database](http://dba.stackexchange.com/questions/16781/postgresql-9-1-hot-backup-error-the-database-system-is-starting-up)[system-is-starting-up](http://dba.stackexchange.com/questions/16781/postgresql-9-1-hot-backup-error-the-database-system-is-starting-up)

# **12.Ubuntu boot start postgresql**

```
Utenza root:
update-rc.d postgresql enable
update-rc.d: warning: start runlevel arguments (none) do not match postgresql 
Default-Start values (2 3 4 5)
update-rc.d: warning: stop runlevel arguments (none) do not match postgresql 
Default-Stop values (0 1 6)
  Enabling system startup links for /etc/init.d/postgresql ...
  Removing any system startup links for /etc/init.d/postgresql ...
    /etc/rc0.d/K21postgresql
   /etc/rc1.d/K21postgresql
   /etc/rc2.d/S19postgresql
   /etc/rc3.d/S19postgresql
   /etc/rc4.d/S19postgresql
   /etc/rc5.d/S19postgresql
   /etc/rc6.d/K21postgresql
  Adding system startup for /etc/init.d/postgresql ...
   /etc/rc0.d/K21postgresql -> ../init.d/postgresql
   /etc/rc1.d/K21postgresql -> ../init.d/postgresql
   /etc/rc6.d/K21postgresql -> ../init.d/postgresql
   /etc/rc2.d/S19postgresql -> ../init.d/postgresql
   /etc/rc3.d/S19postgresql -> ../init.d/postgresql
    /etc/rc4.d/S19postgresql -> ../init.d/postgresql
```
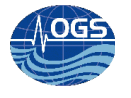

/etc/rc5.d/S19postgresql -> ../init.d/postgresql

# **13.Postgresql php e pool di connessioni**

Documentazione online: https://wiki.postgresql.org/wiki/Replication,\_Clustering,\_and\_Connection\_Pooling

Il server nettuno dovrà contenere una corretta gestione degli accessi, per ora il file connesso.php si connette al server di replica e se il server di replica è bloccato, effettua la richiesta su oceano.